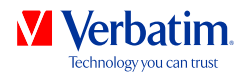

# **HANDLEIDING**

# **VHD FORMATTER SOFTWARE**

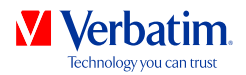

**NL**

## **Waarschuwing**

Alle rechten voorbehouden. De produkten die in deze handleiding worden genoemd worden slechts als referentie gebruikt en kunnen trademarks zijn van de betreffende bedrijven.

Waarschuwing! Verbatim kan niet verantwoordelijk worden gesteld voor enige schade, data-verlies of gevolgschade hiervan (inclusief, zonder beperkingen, schade onstaan door zakelijke winstderving, het moeten onderbreken van zakelijk handelen, verlies van zakelijke informatie en andere geldelijke verliezen) die is ontstaan door het gebruik of het niet kunnen gebruiken van dit Verbatim produkt, zelfs indien Verbatim vooraf in kennis is gesteld van de mogelijkheid van het ontstaan van dergelijke schades.

Wij behouden het recht voor om onze produkten up te graden naar de stand van technologische vooruitgangen.

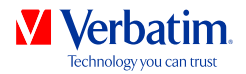

# **Hoofdstuk: Verbatim VHD Formatter (PC)**

De VHD Formatter is een applicatie, waarmee u de Verbatim-harde schijf in verschillende harde schijf formaten kunt formatteren.

## **Installatie**

Klik in de hoofdmap van de harde schijf op "Start PC" (PC starten). Er verschijnt een menuscherm. Selecteer eerst "Software" (Software installatie) en vervolgens "VHD Formatter". De applicatie wordt gestart.

### **Gebruik van de software**

**Let op: er wordt aangeraden om vóór het formatteren van uw Verbatim-harde schijf eerst de optie "Save Verbatim files" (Verbatimbestanden beveiligen) in het Verbatim-startscherm te selecteren. Daardoor worden alle op de drive geïnstalleerde Verbatim-bestanden (software, handleidingen) als veiligheidskopieën opgeslagen op uw lokale harde schijf.**

Klik in de hoofdmap van de harde schijf op "Start PC" (pc starten). Er verschijnt een menuscherm. Selecteer eerst "Software" (software installatie) en vervolgens "VHD Formatter".

**NL**

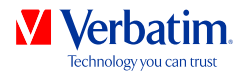

#### **Formatteren van uw harde schijf**

Op een Windows-systeem hebt u drie verschillende mogelijkheden om uw harde schijf te formatteren:

#### **• NTFS-formaat**

Dit formaat wordt aanbevolen als u bestanden wilt opslaan die groter zijn dan 4 GB. NTFS-partities zijn op Mac-systemen geclassificeerd als "read-only". Daarom kunnen er op een Mac geen bestanden op een NTFS-geformatteerde drive worden geschreven.

#### **• FAT32-formaat**

Met FAT32-geformatteerde drives is het lezen en schrijven op Mac en PCsystemen mogelijk. Bestanden die groter zijn dan 4 GB kunnen op deze drives niet worden opgeslagen.

#### **• Converteren van FAT32 naar NTFS**

Met deze optie kunt u uw FAT32-geformatteerde harde schijf converteren naar NTFS-formaat, zonder dat er gegevens verloren gaan.

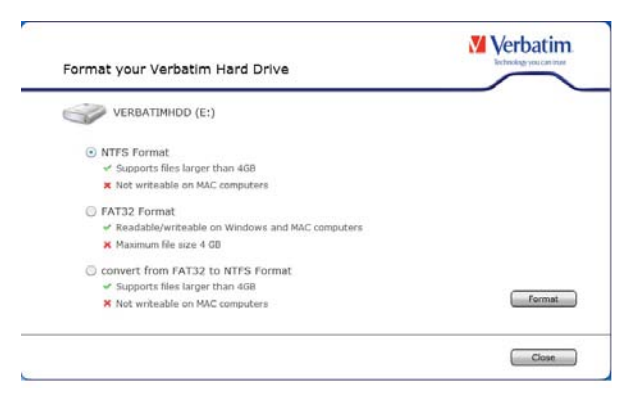

Selecteer een optie en klik vervolgens op "Format". Er verschijnt een melding dat alle gegevens worden gewist. Er wordt gevraagd of u verder wilt gaan. Klik op "Ja" om verder te gaan.

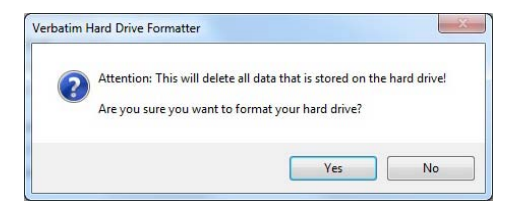

**4**

**NL**

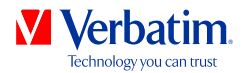

Als de melding "Op de harde schijf bevinden zich Verbatim-bestanden. Wilt u <mark>NL</mark> deze bewaren?" verschijnt en u deze melding bevestigt, worden de Verbatimbestanden (handleidingen, software) in een tijdelijke map op uw lokale harde schijf opgeslagen en vervolgens weer terug naar uw Verbatim Hard Drive gekopieerd .

Na het beëindigen van het formatteren verschijnt er een dialoogvenster.

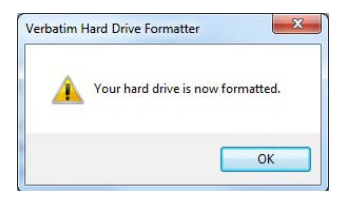